## 電話帳/通話履歴から電話をかける

■ 電話帳から電話をかける  $\boxed{1}$ ホーム画面で 2 (電話帳)

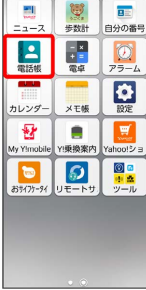

※3 電話帳画面が表示されます。

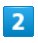

対象の連絡先をタップ

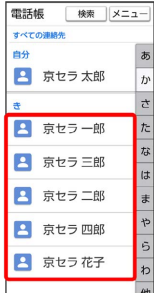

 $\overline{\mathbf{3}}$ 

電話

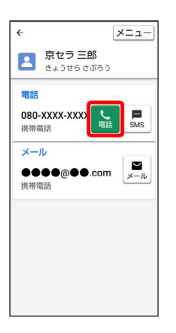

電話がかかります。相手が電話を受けると、通話ができます。

## $\overline{4}$

通話が終了したら 電話を切る

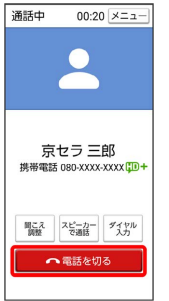

※ 通話が終了します。

• < (電話ボタン)を押しても通話を終了できます。

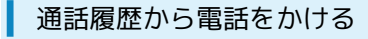

## $\boxed{1}$

(電話ボタン)を押す

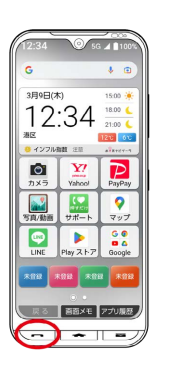

※ 電話画面が表示されます。

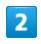

着信履歴 / 発信履歴

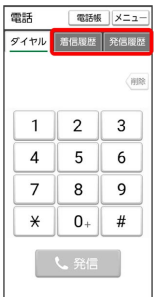

※ 通話履歴画面が表示されます。

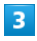

対象の履歴をタップ● 発信

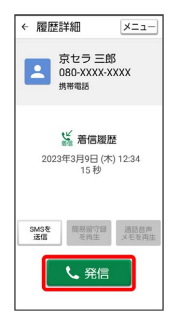

<mark>※3</mark> 電話がかかります。相手が電話を受けると、通話ができます。

## $\overline{4}$

通話が終了したら 電話を切る

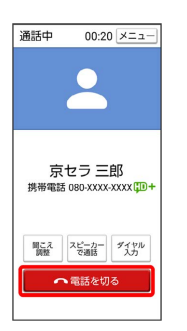

※ 通話が終了します。

• < – (電話ボタン)を押しても通話を終了できます。